# アプリケーションノート - PVsyst におけるソーラーエッジ PV システム のシミュレーション方法

PVsyst は、ソーラーエッジシステムの設計とシミュレーションをサポートしています。このアプリケーションノートは、ソーラ ーエッジ特有の設計方法について解説します。

まず PVsyst で実現できるソーラーエッジ独自の設計概念を説明し、ソーラーエッジシステムを使って影の状況を設定する方法に ついて解説します。

### はじめに

PVsyst を使ってソーラーエッジシステムを設計するプロセスは、以下のような基本的なステップに分かれています。

- 1. プロジェクト 設置場所と気象データの定義
- 2. モジュール面の方向- モジュールの方角と傾きを定義
- 3. システム- システムモジュール、パワーコンディショナ、電気器1の選択
- 4. 近接シ·システムレイアウトの3D設計と、遮信情方法の選択
- 5. 損失詳細·ミスマッチソーラーエッジンステムのミスマッチによる損失を必ず0% に設定
- 6. シミュレーション- システムのエネルギー出力の閲覧

メモ

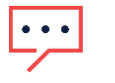

1. PVsyst は基本的なシステム評価を行うことができますが、設計の評価はソーラーエッジサイト設計ソフトウェアを 使って行うことをおすすめします。

2. このアプリケーションノートは、PVsyst の基本的な操作方法を知っている方向けです。

# ステップ 1:プロジェクト

PVsyst メイン画面で、[プロジェクト設計 (Project Design)] を選択し、続いて [系統連系 (Grid Connected)] を選択してください。[ 新規プロジェクト (New Project)] をクリックし、正確なプロジェクト場所と気象ファイル (場所を選択すると、その場所に関連し た気象ファイルが自動的に関連付けられます) を選択します。PVsyst に新しい場所を追加するには、PVsyst メイン画面の [データ ベース(Database)] をクリックしてから、[地理的場所 (Geographical Sites)] をクリックします。[新規 (New)] を選択し、新しい場所 をインタラクティブマップ上で選択するか、検索ボックスで地理的場所を検索してください。[インポート (Import)] をクリックし 、次に太陽のアイコンが示されている [インポート (Import)] ボタンをクリックします[OK] をクリックし、[保存 (Save)] をクリック します。1 時間値を保存するかどうかを聞かれたら、[はい (Yes)] をクリックし、[閉じる (Close)]、[終了 (Exit)] をクリックします 。これで、プロジェクトの新しい場所が選択できるようになりました。

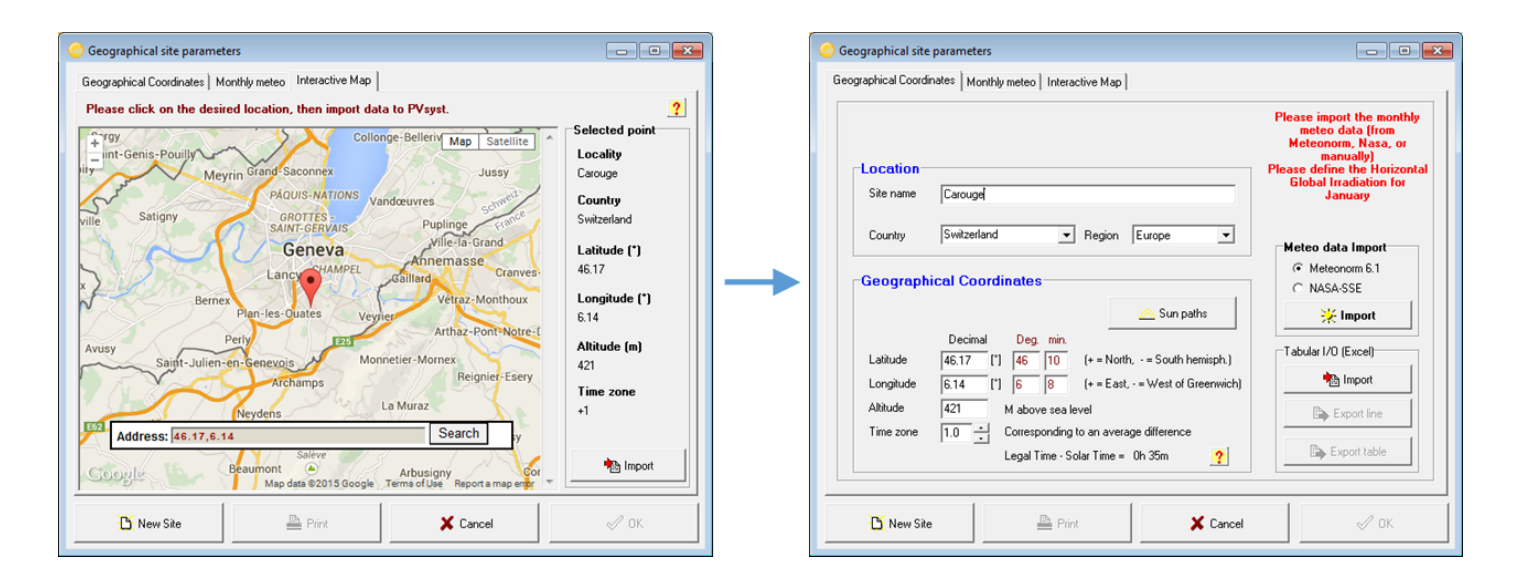

# solar<sub>edge</sub>

## ステップ 2:モジュール面の方向

地理的場所と気象ファイルの選択が終わったら、アレイの方角と傾きを設定します。PVsyst は、様々なプロジェクトのタイプに 合わせられるよう、次のような異なるオプションを用意しています。シンプルな固定架台、複数のモジュール面 (8 個まで)、季節 ごとの傾き調整、大システム用の「無制限の列」、太陽遮蔽 (建物の正面に取り付けたモジュール)、単軸、二重軸を含む様々な種 類の追尾型架台など。

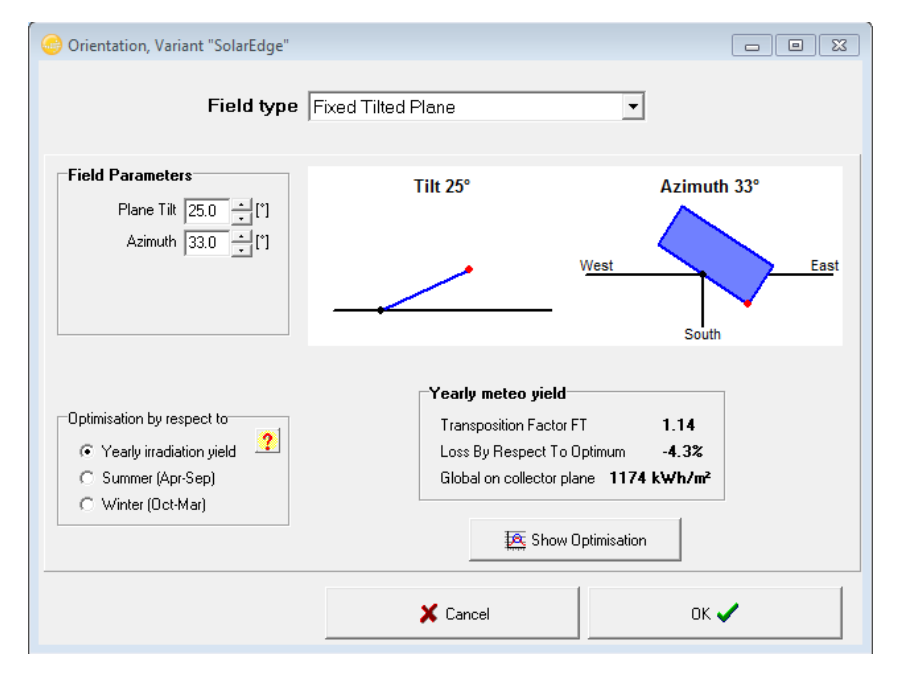

# ステップ 3:システム

[アレイ設計 (Array Design)] 画面で、モジュールやパワーコンディショナのモデル、システム容量、ストリング長などを含むメイ ンシステムパラメーターを設定します。この機能はソーラーエッジシステムの優れた特長です。

### 基本設計

PV モジュールを選択後、プロジェクトに適用するソーラーエッジパワーコンディショナを選択してください。モジュールのドロ ップダウンリストを利用して、適切なパワーオプティマイザを選択できるようになります。1 つのオプティマイザに複数のモジュ ールを接続する場合は、[オプティマイザ入力 (Optimizer input)] タブ (下図) で接続するモジュール数と接続方法 (直列/並列) を指 定してください。

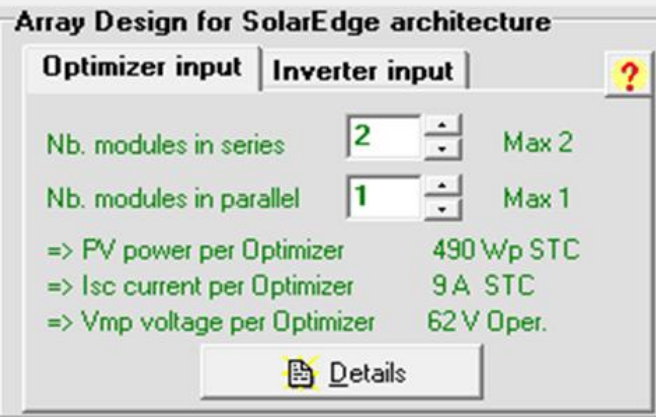

ソーラーエッジインターフェースの [パワーコンディショナインプット (Inverter Input)] タブには、モジュールの数ではなく、スト リング毎のパワーオプティマイザの数が表示されます。たとえば、1 つのパワーオプティマイザに 2 つのモジュールを接続する場 合、ストリング長は 20 になり、モジュールは 40 枚となります。

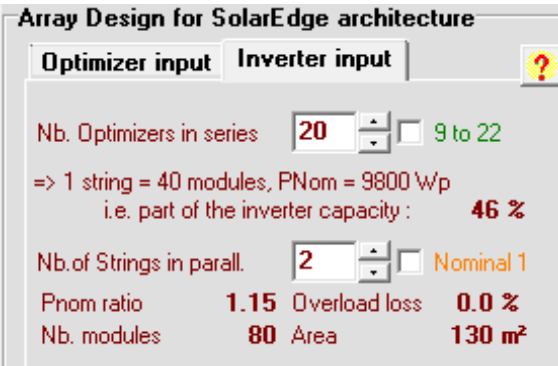

### 不均一なストリング設計

メモ

ソーラーエッジシステムは従来のパワーコンディショナと異なり、非常に高い設計柔軟性を持っています。これまでのシステムは 、たとえば MPPT に接続しているストリングはすべて同じ長さにしなければならない、などの制約がありました。ソーラーエッ ジシステムにはそのような制約はありません。ソーラーエッジパワーオプティマイザにより、MPPT がモジュールレベルで機能す るためです。ストリングの長さや、モジュールの方位、傾き、種類などによらず、一つのパワーコンディショナに複数のストリン グを接続できます。このような機能を可能とするため、PVsyst には「分数入力」と呼ばれる機能が備えられています。この機能 により、ストリングをパワーコンディショナの一部として見ることができます。1つのパワーコンディショナを複数に分割してそ れぞれを異なるストリングに割り当てることができ、パワーコンディショナはこの部分数を足し合わせたものとなります。以下 3 つの例を使ってこの概念を説明します。

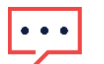

現在、PVsyst では同質のストリングの設計のみ可能です。同質のストリングには、1つの方向、傾き、およびモジュ ールタイプのみが含まれています。実際は、ソーラーエッジシステムは、1 つのストリングに異なる方向、モジュー ルの傾き及びモジュールタイプが含まれている同質でないストリングを使った設計も可能で、システムの柔軟性が高 く、設計も容易です。

### 例 1

モジュール数 70 枚のソーラーエッジパワーコンディショナを、それぞれ 42 枚のモジュールと、28 枚モジュールを持つ 2 つのス トリングに分割します。

この設計では、各ストリングで 2 つの PVsyst サブフィールドを使用します。システム画面で、[小数入力を使う (Uses fractional inputs)] にチェックを入れ、各 [パワーコンディショナの数 (Nb. of inverters)] サブフィールドでそのストリングに接続されたパワ ーコンディショナの数を小数で入力します。

この例の場合、サブフィールド 1 にはパワーコンディショナ数 0.6 (42/70)、サブフィールド 2 には、パワーコンディショナ数 0.4 (28/70) を入力します。 結果は以下のようになります。

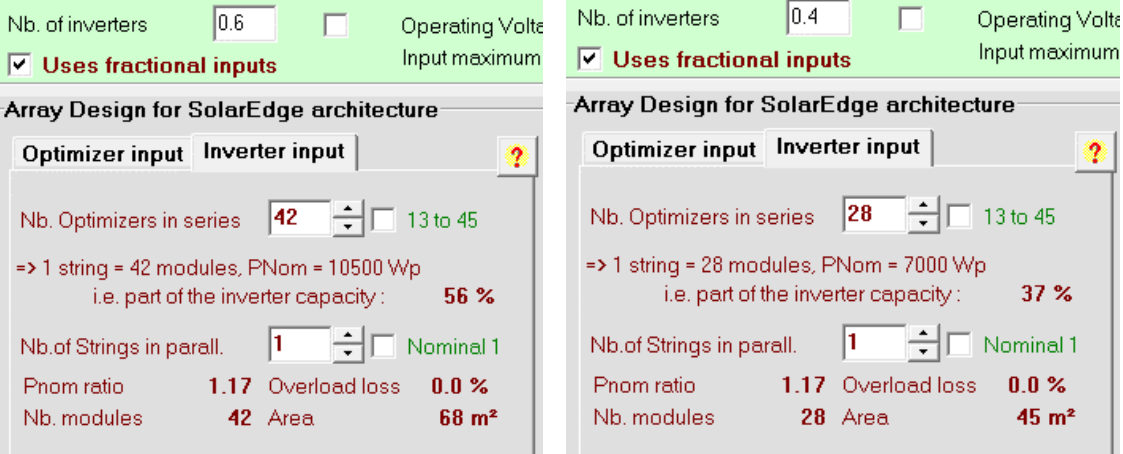

[全システム概要 (Global system summary)] パネルで、パワーコンディショナの数が 1 台であることを確認します。

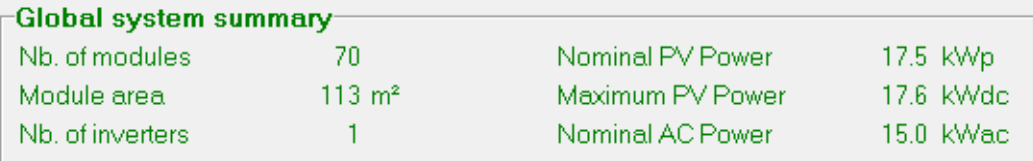

### 例 2

ソーラーエッジパワーコンディショナが 4 台のシステムを考えます。各パワーコンディショナには、32 枚のモジュールが接続さ れているストリング 1 つと、36 枚のモジュールが接続されているストリング 2 つの合計 3 個のストリングが接続されています ( 各パワーコンディショナには 106 枚のモジュールが接続されています)。

システムには合計で 12個のストリング (モジュール 34枚 x 4、36枚 x 8)に 424枚のモジュールが接続されています。概念上は 、4 台のパワーコンディショナのうちの「1/3」が 34 枚のモジュールを持つストリングに接続され、残りの「2/3」は 36 枚のモ ジュールを持つストリングに接続されているということになります。

この場合、各ストリング長に対し 2 個のサブフィールドを作成します。

最初のサブフィールド (34 枚のモジュールを持つストリング) には、パワーコンディショナ数 1.3 を入力します。

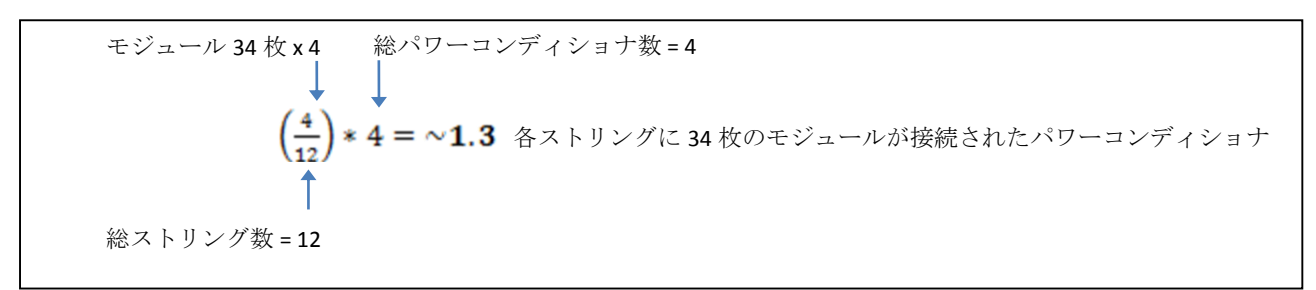

次のサブフィールド (36 枚のモジュールを持つストリング) には、パワーコンディショナ数 2.7 を入力します。

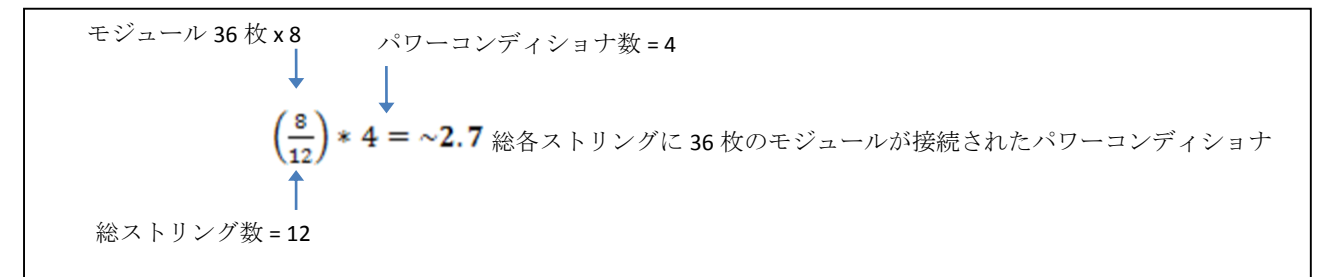

結果は以下のようになります。

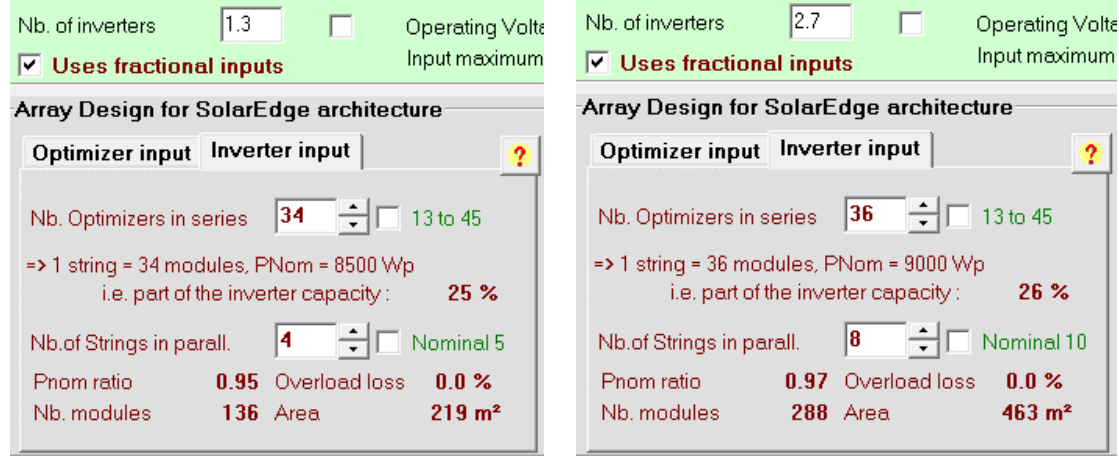

#### 例 3

ソーラーエッジパワーコンディショナが 16 台あるシステムと以下の設計を考えます。

- パワーコンディショナ7台で、各パワーコンディショナに 34 枚のモジュールが接続された2つのストリング
- パワーコンディショナ9台で、各パワーコンディショナに 34 枚のモジュールが接続された1つのストリングと、36 枚 のモジュールが接続された 1 つのストリングの計 2 つのストリング

システム内のモジュール総数は 1106 枚。

- 34 モジュール x 23 ストリング = 782 モジュール (モジュール総数の 70.705%)
- 36 モジュール x 9 ストリング = 324 モジュール (モジュール総数の 29.295%)

つまり、モジュールの 70.705%は 34 枚のモジュールを持つストリングに接続され、モジュールの 29.295%は 35 枚のモジュール を持つストリングに接続されています。

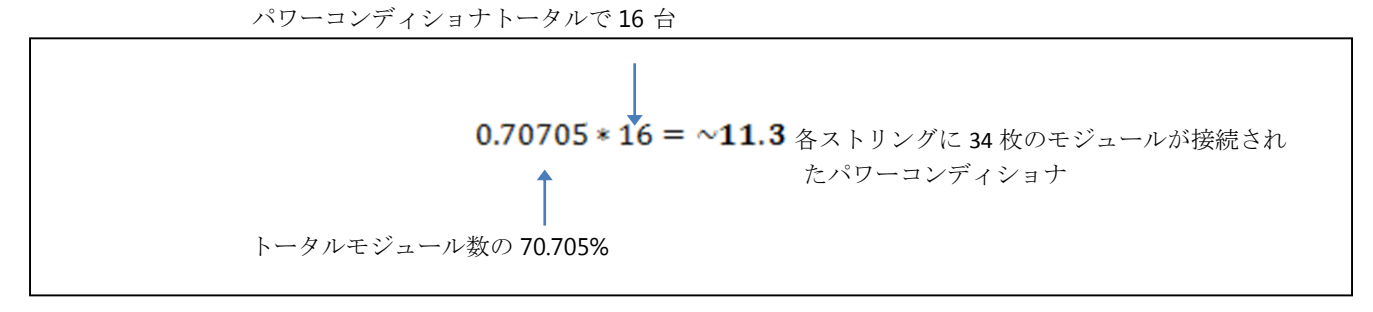

パワーコンディショナトータルで 16 台

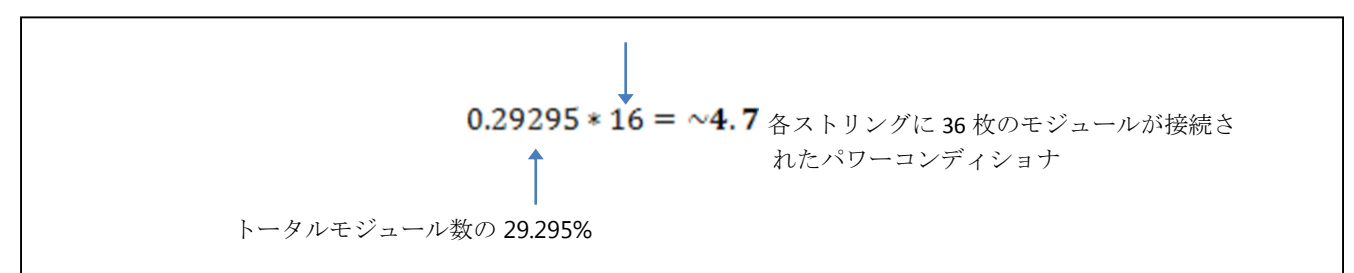

結果は以下のようになります。

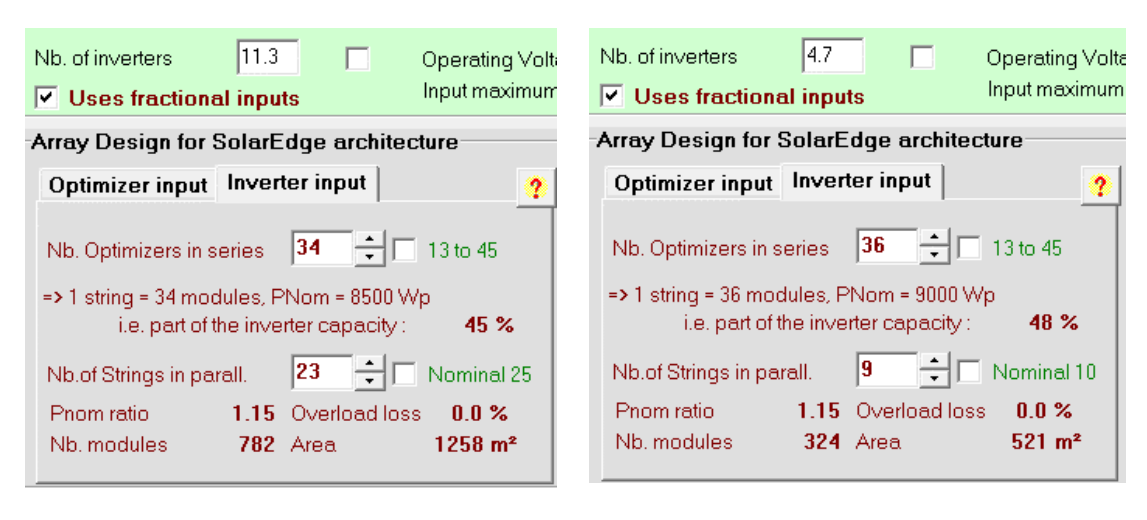

### ステップ 4:近接影

ソーラーエッジシステムは、部分的にできる影によるエネルギー損失を、従来のパワーコンディショナに比べて最小化します。対 象となるシステムが、何らかの原因 (木や煙突、アレイ間の影など) により影ができる場合、影によるエネルギー損失を考慮する ために、3 次元物理システムレイアウト設計を行う必要があります。正確な影シミュレーションにより、ソーラーエッジシステム の優れた特長が年間出力に確実に反映されるようになります。3 次元による影のでき方を設計するときのサポートとして、必要に 応じて PVsyst のヘルプファイルを参照できます。

たった 1 枚のモジュールの部分的な日影が、すべてのストリングの発電量に影響を与える従来システムと異なり、ソーラーエッジ は、モジュールレベルでの MPPT ができるため、日影のあるモジュールのみに影響を抑えます。PVsyst のモジュールレベルでの 最適条件は、3 次元での PV エリアを 1 つのバイパスダイオードのサイズに相当する「ストリング」に分割することでシミュレー ションすることができます。設定対象モジュールのバイパスダイオードの数により、下の図のように、PV エリアはモジュール 1 個につきモジュールの横方向に沿って 3~4 個のサブストリングに分割します。

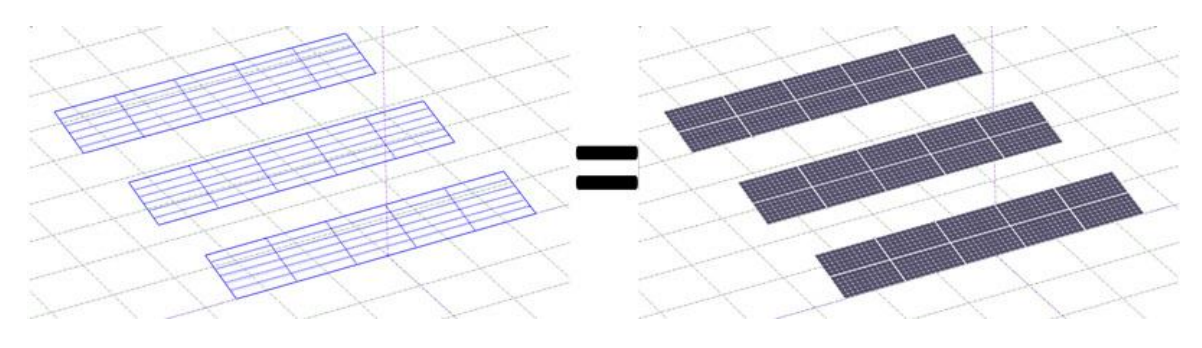

モジュールをサブストリングに分割するには、3次元のメイン画面のツールバーで、「モジュールチェーンに分割(Partition in module chains)] をクリックし、設計通りに分割します。以下の [ストリングの本数 (Number of strings)] の例では、水平方向に 5 分割、垂直方向に 6 分割されます。

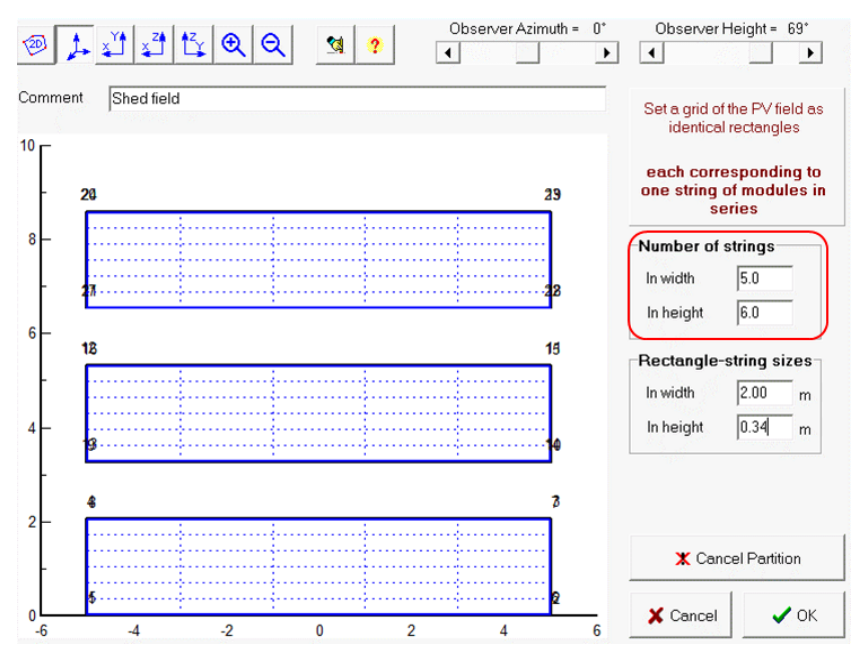

影の設定が完了し、PV エリアがサブストリングに分割できたら、[近接影の設定 (Near shadings definition)] 画面で、[モジュール ストリングによる (According to module strings)] オプションを選択します。

# solar<sub>edge</sub>

### ステップ 5:損失詳細 - ミスマッチ

ソーラーエッジは、従来システムでは 1 年目に 2%となるミスマッチによる損失を全て除去します。ミスマッチ損失は、モジュー ルの製造公差、稼働中の温度差、不均一な汚れや曇天などその他の環境要因が原因で起こります。

ソーラーエッジパワーコンディショナを選択すると、PVsyst は自動でミスマッチ損失を 0 に設定します。 このパラメーターを従 来システムの 2%に設定するには、[システム (System)] 画面の [詳細損失 (Detailed Losses)] ボタンをクリックし、[モジュールの質 (Module quality)] - [LID] - [ミスマッチ (Mismatch)] タブを選択します。ソーラーエッジシステムでは、このパラメーターは常に 0% に設定します。

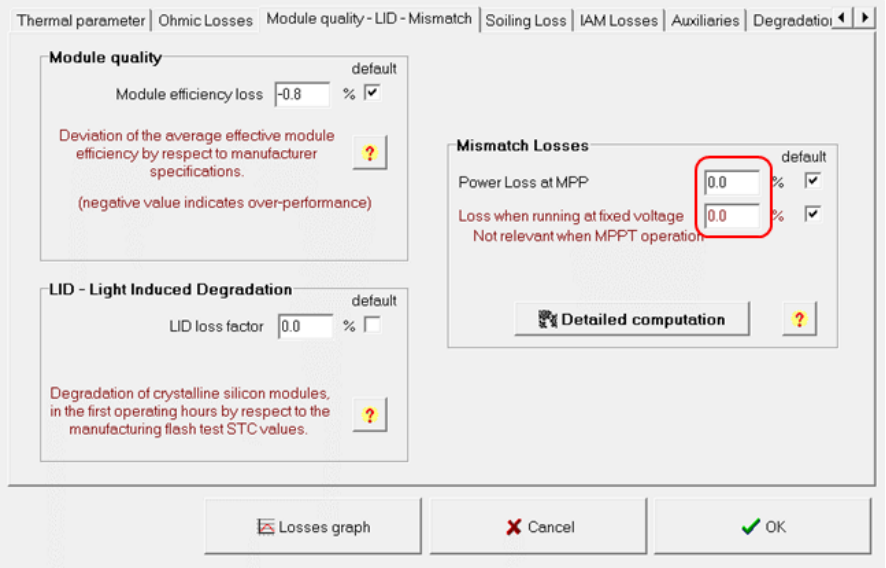

## ステップ 6:シミュレーション

システムパラメーターを設定したら、[シミュレーション (Simulation)] をクリックします。チェックマークの付いた[シミュレーシ ョン (Simulation)] ボタンをクリックしてシミュレーションを開始します。シミュレーションが完了すると、レポートを閲覧、印刷 できます。さらに、[シミュレーション (Simulation)] 画面では、シミュレーションの時間フレーム (1 日から 1 年の間) を変更でき るだけでなく、エネルギーやパワーコンディショナ効率、PV アレイの電気的振る舞いなどの様々なパラメーターの 1 時間値をエ クスポートできます。システムの複雑さやサイズにより、シミュレーションが完了するまでに数秒~1 時間かかります。

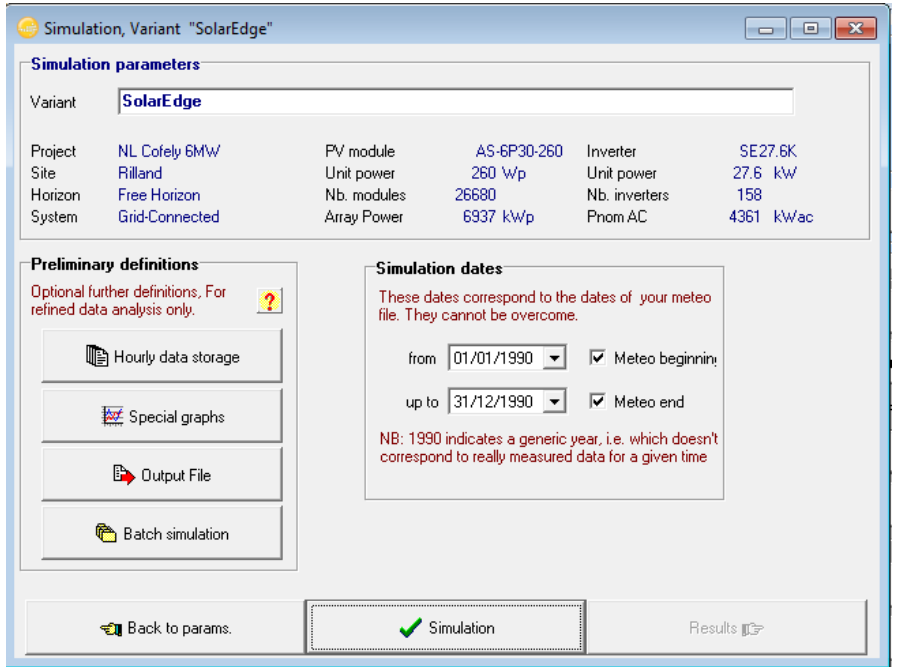

### 録 A:ミスマッチの経年増加

- PVsyst には、ミスマッチ損失の経年増加とモジュールの経年劣化をシミュレーションするツールがあります。
- 従来のシステムのミスマッチ損失はストリング内のモジュール間の劣化速度が不均一であることにより、時間と共に増 加します。ソーラーエッジは、システムの寿命を通じてミスマッチによる損失はありません。
- 所定の経年でのシステムの運用をシミュレーションするには、メインのインターフェース画面で劣化ツールを利用可能 にします。[損失詳細 (Detailed Losses)] ボタンをクリックし、[劣化 (Degradation)]

タブを選択します。下図のウィンドウに示された通りに、ソーラーエッジシステムと従来システムのパラメーターを設 定します。ご希望の年数を入力してください。この例では、20 年を入力しています。

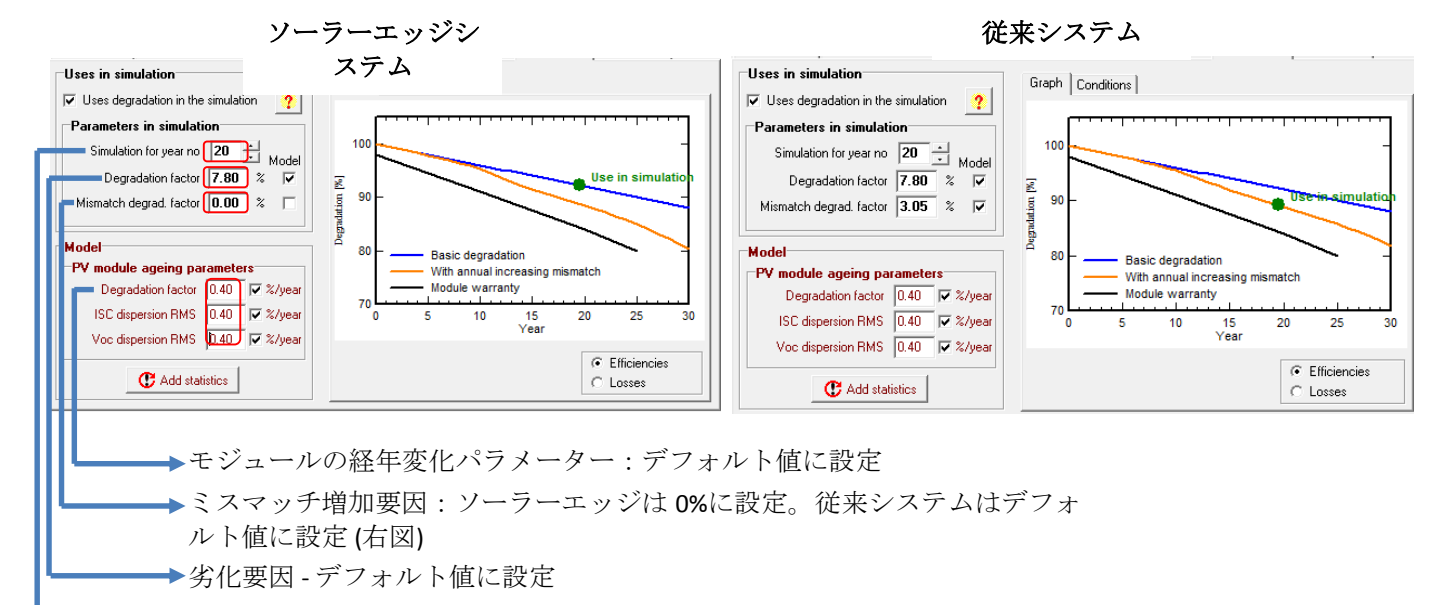

年数 - シミュレーションする年数を入力

## 付録 B:PVsyst 損失パラメーター

PVsyst では、下図で示されるように、シミュレーション中に複数の損失パラメーターを計算します。この図は、各 PVsyst レポー トの最後に表示されます。以下項目は、連続的に計算される損失パラメーターの概要です。

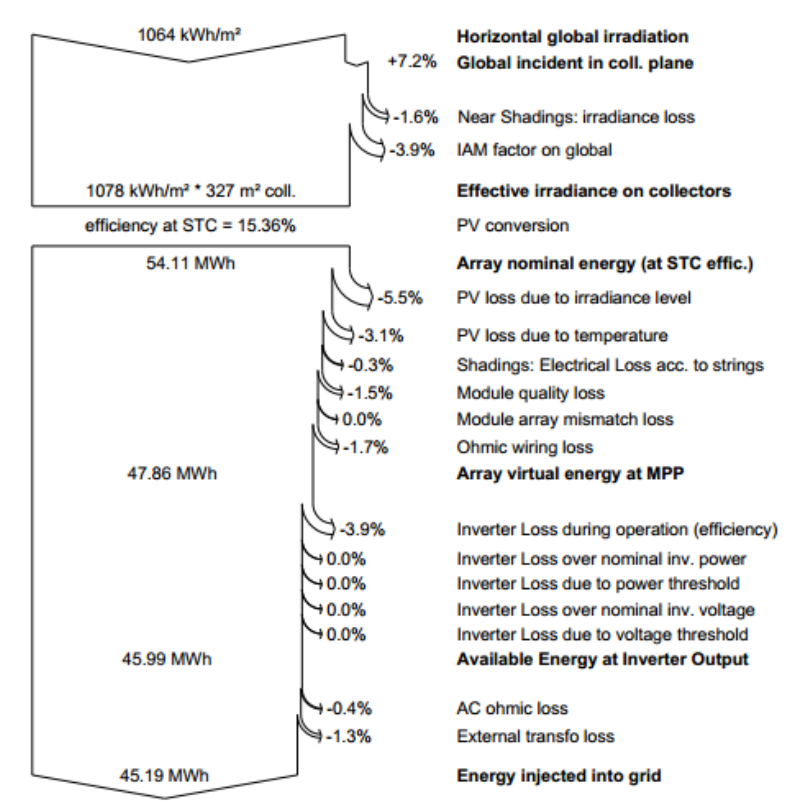

- 全天日射強度 [Horizontal global irradiation]:水平方向の照射を 1 時間ごとに 1 年間計算した、全散乱光と直達光を合わせた値。
- 傾斜面日射強度 [Global incident in collection plane]:移動モデル (Perez または Hay) を使って PVsyst が加減する、方位と傾きによる水平方向の全照射。この値は、実際にモジュールに照射される量です。
- 近接影 [Near Shading irradiance loss]: 照射損失:直接影 (照射光のビーム成分に影響) によるエネルギー損失と拡散影 (照射光の拡散成分に影響)

による損失。たとえば、接地型システムで、隣の列のモジュールなどの近接物は直接影の原因にはならないが、モジュ ールに照射する拡散光を減少させます。

- 全天 IAM 因子 [IAM factor on global]: IAM (入射角変更因子) は、太陽光が PV モジュールの非反射コーティングとガラスを通過するときに起こる反射による、PV セルに到達する照 射量の減少に関係する。太陽の位置に対して入射角が高いほど、損失も大きくなります。
- 光電変換部への有効照射 [Effective irradiance on collectors]: 前述した損失の後の残留照射と PV エリア (PAN ファイルで定義されているモジュールエリア) を乗じた値。

■ PV 変換 [PV Conversion]: STC におけるモジュール効率。

- アレイの定格エネルギー (STC 効率による) [Array nominal energy (at STC efficiency)]: PV 変換効率と集電装置への有効照射を乗じた値。
- 照射レベルによる PV 損失 [PV loss due to irradiance level]:低照度条件でのモジュール効率の減衰を計算。

#### ■ 温度による PV 損失 IPV loss due to

temperature]:温度変化によるモジュールパフォーマンス低下。モジュールの温度係数と*熱損失因子*がこの損失に影響を 与えます。*熱損失因子*は科学的に定義された値ではなく、経験的なあるいは以前計算された概算値に従いユーザーが設 定した値です。ほとんどのシステムで、20 W/m<sup>2</sup>k という値が妥当な値です。モジュールが屋根構造に埋め込まれている場合、この値を 15 に設定します。モジュ ールが、涼しくて風の強い場所に独立して設置されている場合、この値は 29 に設定します。

#### ■ 影: ストリングによる電気的な損失 [Shading: electrical loss according to

strings]: 近接影照射損失以外に、この損失は影による電気的な影響によるエネルギー損失を表します。たとえば、スト リングが並列接続されているシステムでは、モジュール一つに影ができると、電圧ミスマッチによりすべてのストリン グがバイパスされます。

■ モジュールの品質損失 [Module quality loss]: このパラメーターは、PAN ファイルの製造公差値 (±2%の誤差) を利用して算出した値です。利用されている式は、公差下限値に、下限値と上限値の差の 1/4 の値を足した値です。た とえば、±2%の公差のモジュールの場合、品質損失は、[-2%+(0.25 x 4%)] = -1%となります。

■ モジュールアレイミスマッチ損失 [Module array mismatch

loss]: モジュールとストリング1個の間のミスマッチによるエネルギー損失。従来のストリングパワーコンディショナ の 2%のミスマッチは、製造公差、非均一な汚れ、モジュール間の温度差、ストリング内の傾きまたは方位の差などが原 因です。

■ オーミック配線損失 [Ohmic wiring

loss]:配線抵抗による電圧降下は全システムで 1 つの値として計算されます。ストリングやケーブルの長さ変化のある 結合器ボックスなど条件が異なる場合、シミュレーションでは考慮されません。STC による損失デフォルト値 1.5%を使 用することを推奨します。この値を使うと、ほとんどのシステムの DC 側の約 0.6%という妥当な実損失値となります。

- 運転中のパワーコンディショナ損失 (効率) [Inverter loss during operation (efficiency)]: パワーコンディショナの DC-AC 変換効率で、1 年を通じた電力レベルの変化に対する重み付け。
- パワーコンディショナ公称電力のパワーコンディショナ損失 [Inverter loss over nominal inv. power]:過負荷状態でのパワークリッピング (アレイがパワーコンディショナの最大 AC 出力よりも大きな DC 電力を出力する)。
- 電力しきい値によるパワーコンディショナ損失 [Inverter loss due to power threshold]:アレイがパワーコンディショナの最小電力しきい値 (OND ファイルで定義) を下回って運転しているときのエネルギー損失。
- 定格パワーコンディショナ電圧のパワーコンディショナ損失 [Inverter loss over nominal inverter voltage]:アレイがパワーコンディショナの最大電力点電圧範囲を下回る電圧を出力しているときのエネルギー損失。
- 電圧しきい値によるパワーコンディショナ損失 [Inverter loss due to voltage threshold]:アレイがパワーコンディショナの最大電力点範囲を上回る電圧を出力しているときのエネルギー損失。

- AC オーミック損失 [AC ohmic loss]:DC 配線損失同様、STC 値に関する 1%の AC 損失推奨値を使えば、実エネルギー損失が約 0.5%と計算される。
- 外部変圧器損失 [External transformer loss]:実パラメーターが利用できない場合は、デフォルトの鉄損 0.1%と抵抗損失 1%を推奨。